# **РУКОВОДСТВО ПОЛЬЗОВАТЕЛЯ**

# **ПЕРСОНАЛЬНЫЙ ВИДЕОРЕГИСТРАТОР**

# **ДМТ-11**

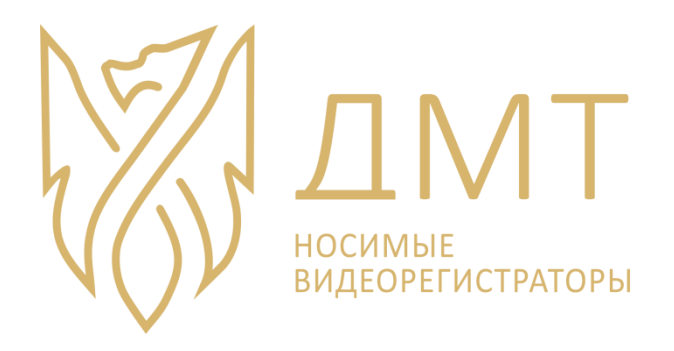

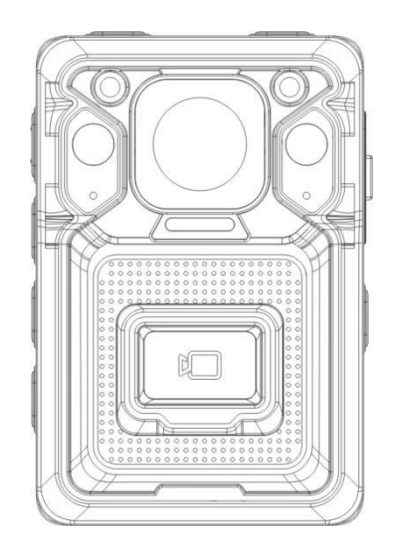

# **ОПИСАНИЕ**

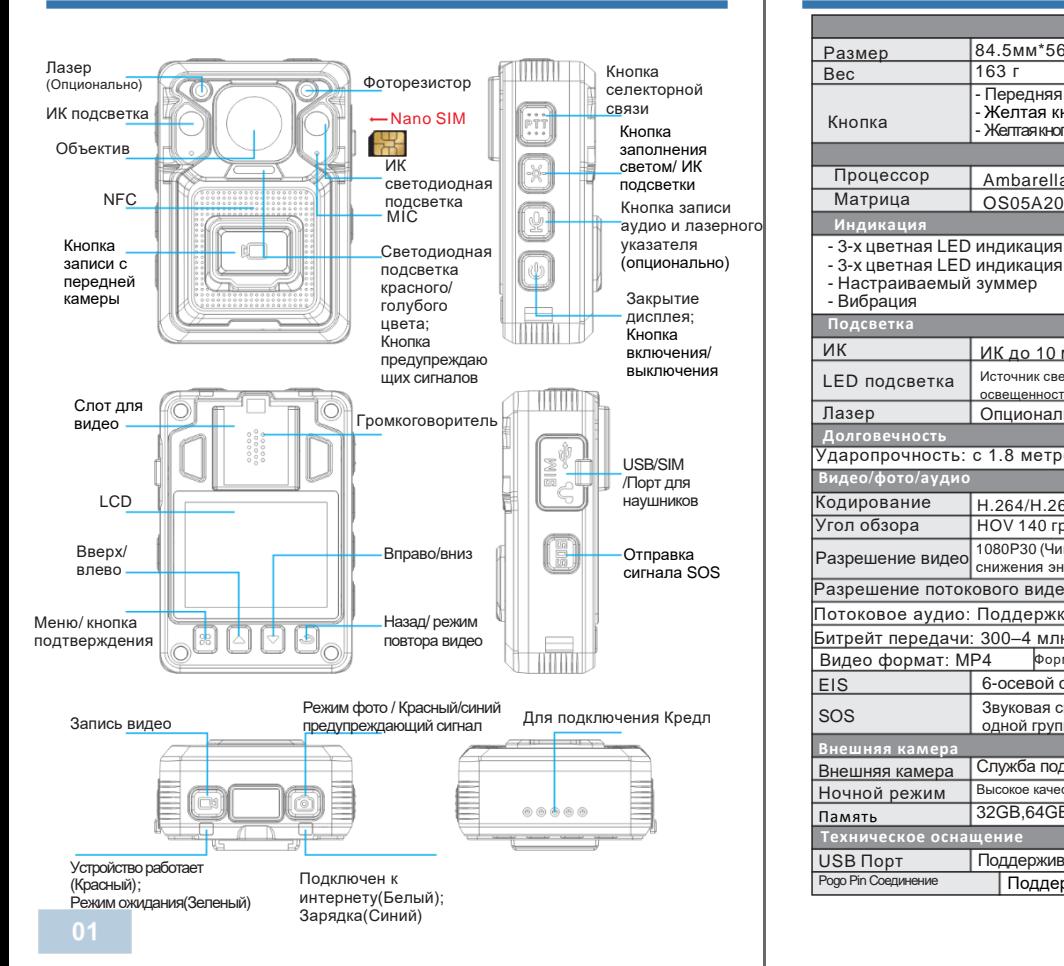

# **ПАРАМЕТРЫ**

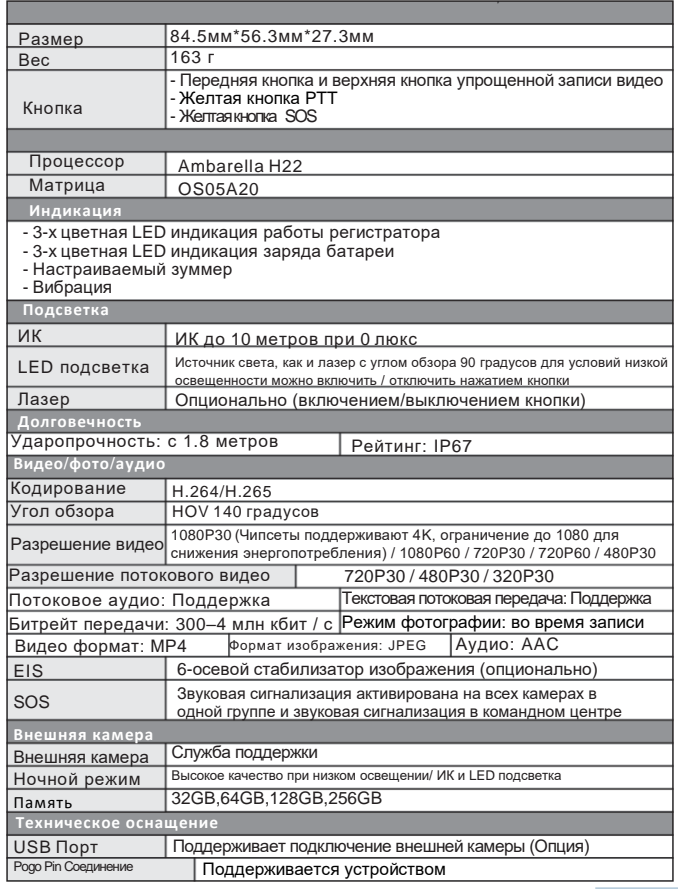

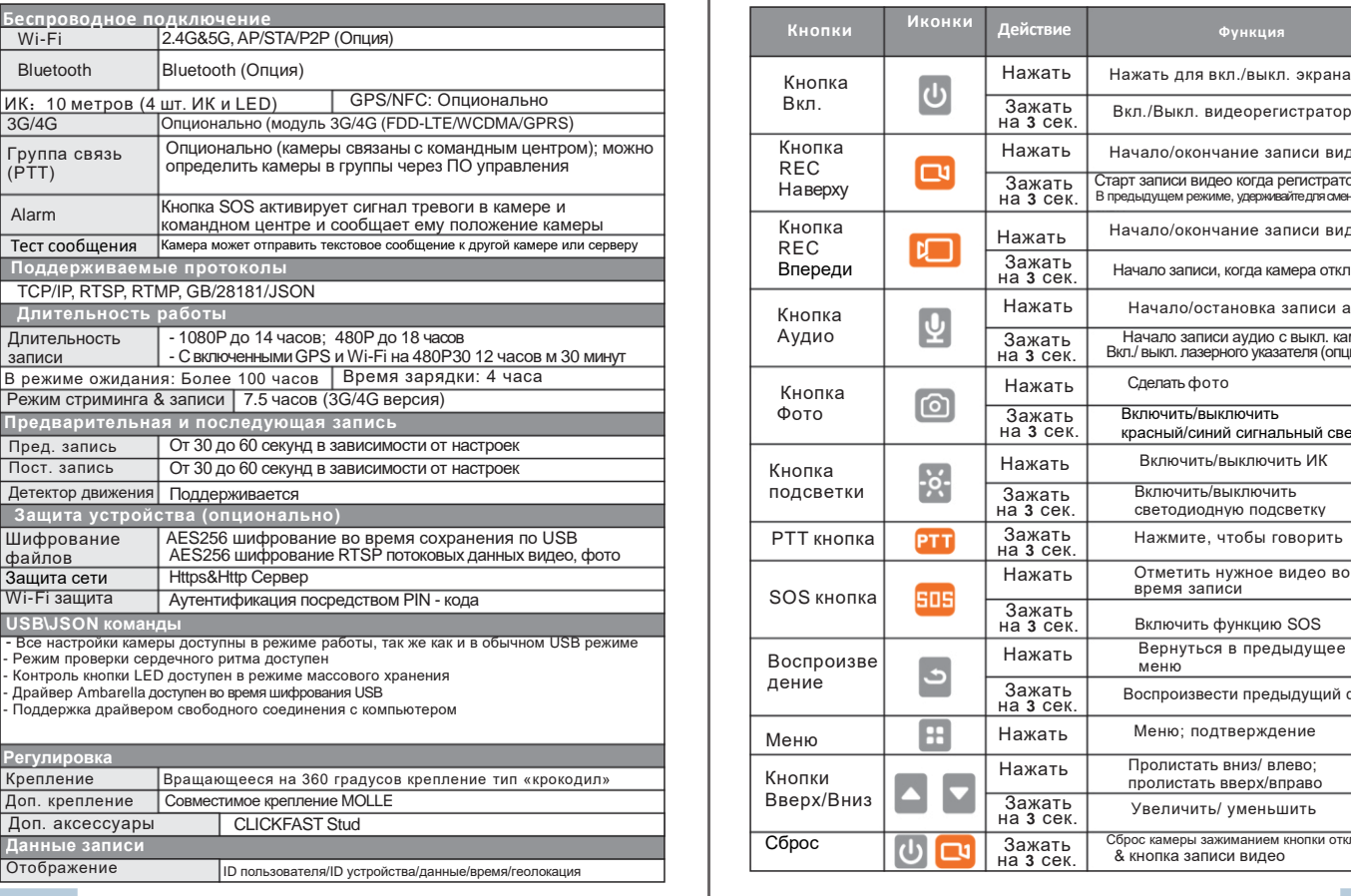

# **ПАРАМЕТРЫ КНОПКИ УПРАВЛЕНИЯ**

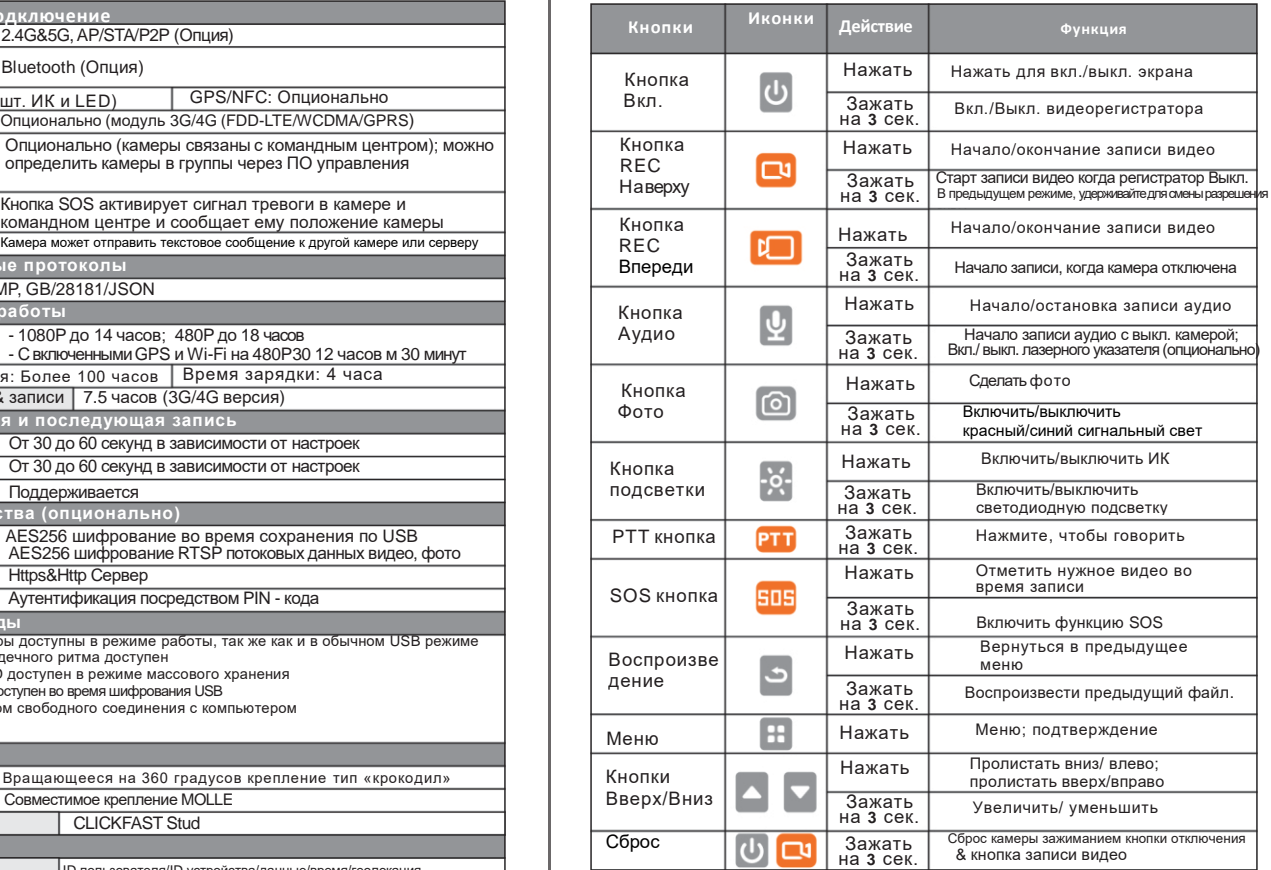

Установка SIM-карты: Откройте крышку USB и вставьте карту как указано на картинке:

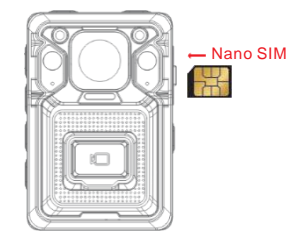

## **1. Включение/выключение**

Включение: чтобы включить камеру, зажмите (И чтобы включить камеру. Индикация о включении произойдет в следующем порядке:

- Статус камеры станет зеленым
- На экране появится логотип
- Загрузка музыки
- Вибрация камеры

Выключение: зажмите кнопку Индикация произойдет в следующем порядке:

- Дисплей покажет лого отключения и станет черным
- Индикатор статуса камеры отключится
- Выключение музыки
- Вибрация камеры

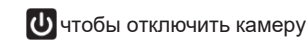

Примечание: если камера будет отключена во время записи, видео все равно будет сохранено.

Включение/ отключение дисплея: когда камера включена, нажмите

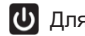

Для отключения/

подсветки дисплея

### **2. Видеозапись**

Камера в режиме ожидания: если камера находится в

режиме ожидания, нажмите нажмите для остановки записи

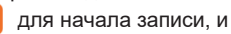

Если камера отключена: нажмите  $\Box$  камера включится и начнет запись автоматически, нажмите чтобы остановить запись.

### **3. Настройка видео**

В режиме

, введите верный пароль в

меню, выберите первую иконку (Настройки видео и просмотра нажмите нажмите

A

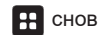

чтобы попасть в лист настроек

Пароль по умолчанию: Для обычного пользователя пароль установлен как 000000, пользователь может проверить настройки

, но не может их менять.

Для администратора пароль по умолчанию установлен как

888888, он способен менять настройки. Для изменения пароля

пожалуйста используйте «Cam Manager». **1**)**Разрешение видео (Resolution)**

Доступны шесть вариантов для разрешения видео:

**2560X1440 30P / 1920X1080 60P / 1920X1080 30P / 1280X720 60P / 1280X720 30P / 848X480 30P**

**(2) Качество (Quality)** Доступны три варианта качества: **S. Fine / Fine / Normal**

**(3) Размер фото (Photo Size)** Доступны шесть вариантов размера фото: **4M / 8M / 12M / 16M / 30M / 40M**

**(4) Сэлфи (Selfie)** Доступны четыре опции задержки для сэлфи: **Off / 3 sec / 5 sec / 10 sec**

Нажм О, камера сделает фото на выбранном промежутке времени. **(10) Контроль записи (Streaming Control)**

### **(5) Покадровая съемка (TImelapse)**

Доступны шесть опций для покадровой сьемки: **Off / ½ sec / 1 sec / 3 sec / 5 sec / 10 sec**

Нажм  $\textcircled{\textcolor{red}{\Omega}}$ , камера начнет делать фото пока вы снова не нажмете  $\textcircled{\textcolor{red}{\Omega}}$  воспроизведения. Камера сделает несколько фото в выбранном промежутке времени.

### **(6) Серийная съемка (Burst Mode)**

Доступны шесть опций на выбор: **Off / 2 pcs / 3 pcs / 5 pcs / 10 pcs / 15 pcs / 20 pcs / 30 pcs**

последовательном порядке.

**(7) Разрешение видео (Streaming Resolution)** Доступны 3 опции на выбор: **1280X720 30P / 848X480 30P / 432x240 30P (13) Цикличная запись (Loop Record)**

**(8) Частота кадров в секунду (Streaming Frame Rate)**

На выбор доступны шесть вариантов частоты кадров видео: **5FPS / 10FPS / 15FPS / 20FPS /**

**(9) Потоковый битрейт (Streaming Bit-rate)** Доступно 7 опций выбора битрейта: **300kbps / 500kbps / 1000kbps / 2000kbps / 3000kbps / 4000kbps / 5000kbps**

На выбор доступно 6 вариантов записи конкретного источника информации: **Off / Video / Audio / Text / Audio and Video / All**

Примечание: Выберите «Выкл» чтобы отключить источники

**(11) H265 кодирование (Encoding)** Доступны две опции: **Off/on**

**(12) Предварительная запись (Pre Record)** Доступны 9 вариантов на выбор: Нажм **O**, выбранное количество фото будет сделано в **Off / 5 sec / 10 sec / 20 sec / 30 sec / 60 sec / 2min** Камера запишет видео от 5ти секунд до 2 минут и после остановит запись.

На выбор доступны две опции: **Off/On**

Когда цикличная запись включена, это дает возможность записывать видео с полностью занятой памятью т.к. последний записанный файл будет перезаписан текущим файлом.

**(14) Последующая запись (Post Record**) Доступны шесть опций на выбор: **Off / 5 sec / 10 sec / 20 sec / 30 sec / 60 sec/120 sec**

Доступны две опции на выбор: **On / Off** Камера запишет видео от 5 до 120 секунд, если кнопка записи была нажата, и после запись остановится автоматически.

На выбор есть возможность как включить, так и выключить данную опцию.

При включенном режиме видеорегистратор начнет запись, как только будет включен.

#### **(16) Длина видео (Video Length)**

Доступно 5 вариантов длинны на выбор: **2 min / 5 min / 10 min / 15 min/ Off**

Примечание: С выключенной длиной, видео будет разделено на 30ти минутные интервалы.

#### **(17) Мьютирование записи (Mute Recording)**

Доступны три варианта на выбор: **Off / Only Pre-record / On 6. Аудиозапись**

Аудио не будет записано если мьютирование видео включено; Если Слова Нажмите и чтобы остановить запись. предварительная запись включена, то только она и будет мьютирована.

**(18) Звуковое уведомление (Record Notification)** Доступны 6 опций на выбор: **On / 5 sec / 10 sec / 15 sec / 30 sec / 60 sec**

Звуковое уведомление даст звуковой сигнал на выбранном интервале с того момента как камера начала запись.

Данные уведомления на влияют на уведомления о начале и окончании записи видео.

**(19) Обнаружение движения (Motion Detect)**

Камера зафиксирует движения в видео. Когда опция будет **(15) Режим записи одним касанием (One Touch Recording)** включена, рим Чтобы начать выявления движения, когда движение, камера начнет записывать, и остановит запись, когда сцена будет неподвижное на протяжении 10 секунд.

## **4. Фотографирование**

В режиме предварительного просмотра нажмите одинарным нажатием таким же, как и цифровых камер.

, и тогда устройсто начнет снимать фото

## **5. Скриншот**

Чтобы сделать скриншот во время записи видео, нажмите один раз на кнопку

В режиме предварительного просмотра нажмите

, и камера начнет запись аудио.

Ключевая особенность записи аудио: когда

камера в<u>кл</u>ючится и сразу же начнет запись аудио. Снова нажмите чтобы остановить запись.

## **7. Маркировка файла**

Во время записи видео, нажмите

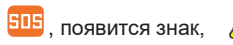

На дисплее, показывающий, что видео будет отмечено как

Нажм <mark>с ч</mark> чтобы остановить запись. Видео будет помечено как важный файл.

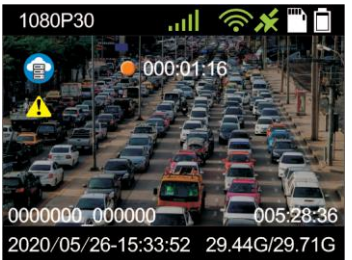

## **8. Быстрое переключение на аудио/видеозапись**

(1) Во время записи видео, нажмите  $\Phi$  для остановки записи

видео и начале записи аудио. Видео будет сохранено сразу после переключения записи на аудио.

(2) Во время записи аудио, нажмите для остановки

ванией аудие и начале занией видео. Аудиофайл судет<br>Сохранен сразу после переключения. И и выберите «Общий», затем снова нажмите записи аудио и начале записи видео. Аудиофайл будет

## 3 секунды, **9. Воспроизведение**

В режиме предварительного просмотра, найдите и нажмите «Видео, Фото, Аудио» где будут показаны все записанные файлы.

## **10. Воспроизведение последнего записанного файла**

В режиме предварительного просмотра нажмите и удерживайте чтобы просмотреть последний записанный файл.

## **11. Загрузка данных**

В режиме

R , введите правильный пароль чтобы

neus usu£erum wowe 2 $m$ стно, и высерите имотку «Сагру. меню, и выберите иконку «Загрузка данных» и снова нажмите **11 чтобы загрузить** видео интерфейс.

Пароль по умолчанию: Для обычного пользователя пароль установлен как 000000, пользователь может проверить настройки, но не может их менять.

Для администратора пароль по умолчанию установлен как 888888, он способен менять настройки. Для изменения пароля пожалуйста используйте «Cam Manager».

## Локальные файлы

В "Local" все видео, аудио файлы и фото будут отображены, и пользователь может выбрать любой файл для воспроизведения или прослушивания.

## **12. Общие настройки**

В режиме

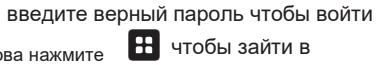

предварительного и выоерите «Оощии», : настройки.

Пароль по умолчанию: Для обычного пользователя пароль установлен как 000000, пользователь может проверить настройки, но не может их менять.

Для администратора пароль по умолчанию установлен как 888888, он способен менять настройки. Для изменения пароля пожалуйста используйте «Cam Manager».

#### **(1) Доступные языки**

На выбор доступно три языка для интерфейса: **English (Английский), 简体中文 (Упрощенный китайский) и Ting vit nam**

**(2) ТВ-выход (TV OUT)**

На выбор доступно два выхода для подключения: **NTSC / PAL**

**(3) GPS** Доступна возможность включить или выключить данную функцию.

**(4) Вибрация (Vibration)** Есть возможность как включить, так и выключить данную функцию. | Автоотключение дисплея отключит дисплей в выбранном

## устройство. **(5) ИК фильтр (IR Filter)**

В ночное время ИК LED подсветка поможет записать видео лучшего качества.

На выбор доступны четыре фильтра: **Off / Manual/ Auto / Recording Auto**

**Off:** ИК LED отключен.

**Manual:** нажмите о , чтобы включить подсветку, В чтобы ИК LED

Auto: ИК LED подсветка будет автоматически включаться/ **1990 году и 100 году и 100 году** стала подсветка будет автоматически включаться/ **100 году и 100 году и 100 году и 100 году** стала подсветка будет автоматически вклю отключаться в зависимости от условий освещения. Во время плохого освещения ИК LED будет включаться автоматически; Во время хорошего освещения ИК LED будет также отключаться автоматически.

**Recording Auto:** Только во время записи видео ИК LED будет работать автоматически в зависимости от условий освещения.

**(6) Автоотключение (Auto Power Off)** На выбор доступно шесть опций: **Off / 30 sec / 1 min / 3 min / 5 min / 10 min / 30 min**

**(Вьетнамский)** Автоотключение будет отключать видеорегистратор только когда устройство находилось в режиме ожидания в выбранном промежутке времени.

Данная функция не работает если на устройстве ведется запись.

**(7) Автоотключение дисплея (LCD Auto Off)** На выбор доступно 6 опций: **Off / 10 sec / 30 sec / 1 min / 3 min / 5 min**

промежутке времени. Данная функция не выключает само

**(8) Сигнал для клавиш (Key Tone)** Для выбора доступны две опции: **On / Off On:** Камера просигналит если клавиши были нажаты. **Off:** Камера не просигналит если клавиши были нажаты.

**(9) Громкость голоса (Voice Volume)** На выбор доступно 11 уровней громкости:

**(10) Голосовое напоминание (VoiceRemind)** На выбор доступно 3 варианта: **Off / Beep / Speech**

### **(11) Звуковой сигнал часов (Clock Beep)**

Доступно две опции на выбор: **On / Off On:** Когда стрелка часов делает полный оборот, камера подает сигнал. **Off:** Когда стрелка часов делает полный оборот, камера не подает сигнал

**(12) Светодиодная подсветка (LED Light)** На выбор доступно две опции: **On / Off On:** LED индикатор будет включен. **Off:** LED индикатор будет недоступен.

### **(13) Режим CarDV (CarDV Mode)**

Есть возможность как включить так выключить данную опцию.

Режим CarDV означает то, что камера включается автоматически ведет запись видео после того, как устройство было подключено к источнику питания к примеру, как зарядка в автомобиле.

**(14) Маркировка файлов (File Tagging)** Доступно шесть опций, включающих в себя: **Normal / Traffic / DWI / Confidential / Criminal / Other**

### **(15) Режим невидимки (Stealth Mode)**

Доступно два варианта: **On / Off**

**On:** Отключает все LED индикаторы, ИК LED подсветку и все быстрые звуки.

**Off:** Все LED индикаторы и ИК LED подсветка как и звуковые сигналы будут работать в стандартном режиме.

**(16) Расширенный режим ожидания (Enhanced Standby)** Можно как включить, так и выключить данную опцию самостоятельно.

**(17) Режим пароля (Password Mode)** На выбор доступно две опции: **On / Off** c. Mode: **AP / Station / Direct**

**On:** Для того чтобы войти в меню устройство будет требовать введение пароля.

Пароль по умолчанию: Для обычного пользователя пароль установлен как 000000, пользователь может проверить настройки, но не может их менять.

Для администратора пароль по умолчанию установлен как 888888, он способен менять настройки. Для изменения пароля пожалуйста Off: Для входа в меню пароль не требуется.

### **(18) 3G / 4G**

На выбор доступно два варианта: **Off/ Auto/ Manual Off:** 3G / 4G отключен. **Auto:** Камера автоматически подключится к 3G/4G, как только будет включена. **Manual:** Функция 3G/4G требует ручного включения/ отключения.

**(19) WIFI** На выбор доступно три опции: **WIFI / Power-up Start / Mode**

a. WIFI: **On / Off On:** WIFI включен. **Off:** WIFI отключен.

b. Power-up Start: **Off / Auto / Manual Off:** WIFI не включается автоматически вместе с включением камеры

**Auto:** WIFI включается автоматически вместе с включением камеры.

**Manual:** WIFI включается/отключается вручную.

### **(20) Bluetooth**

Доступно три опции работы функции: **Bluetooth / Power-up Start / Mode**

a. Bluetooth: **On / Off**

**On:** Bluetooth включен.

**Off:** Bluetooth отключен.

**Off:** Bluetooth не включается автоматически вместе с включением камеры

**Auto:** Bluetooth подключается автоматически вместе с включением камеры.

**Manual:** Bluetooth включается/отключается вручную.

### **c. Доступное устройство (Available) Device**

Выберите доступное устройство, нажмите **15. Перезагрузка камеры** для подтверждения. Камера начнет поиск доступных устройств для подключения.

на 3-5 секунды **(21) Изменить ИД устройства (Change Device ID)** Установите тот ИД, который Вы бы хотели иметь.

**(22) Изменить ИД пользователя (Change User ID)** Установите тот ИД, который Вы бы хотели иметь. При постановите вместе 3-5

## **13. Информация об устройстве**

В режиме предварительного просмотра нажмите  $\blacksquare$ . чтобы войти в меню настроек, выберите "About" и снова нажмите **++** чтобы к информации об устройстве.

Секция включает в себя информацию, такую как: Location System Info (информация о системе местоположения), Total Space (Общая площадь), Available Space (Доступная площадь), Remaining Video (Оставшиеся видео), Remaining Audio (Оставшиеся аудио), Remaining Photos (Оставшиеся фото), Battery Status (Уровень заряда батареи), Temperature (Температура), Server IP (IPсервера), Server Port (Порт сервера), Account, модуль 3G/4G (3G/4G module), IMEI, SIM card connection info (Информация о подключении SIM карты), APN (точка доступа), 3G/4G IP, 3G/4G Signal (Сигнал 3G/4G), WLAN MAC, WLAN SSID, WLAN IP, Bluetooth Address (Адрес Bluetooth), Serial Number (Серийный номер) , Hardware Version (Версия оборудования), Firmware Version (Версия прошивки).

## **14. Дополнительные функции кнопок**

**1. Кнопка PPT:** Когда 3G/4G включен, для получения **b.** Power-up Start: **Off/ Auto/ Manual**

РТТ. Это опция дает либо аудиосвязь PTT в режиме реального времени между учреждением управляющим 4G и камерой, либо же кластерную связь PTT между камерой и другой камерой.

**2. Кнопка SOS:** Когда 3G/4G включен,

чтобы отправить

сигнал тревоги (включает сигнал тревоги, а также информацию о местоположении) в учреждение управляющей 4G или в приложение 4G.

Перезагрузка камеры принудительно отключит ее, обычно это полезно, когда заряд камеры близок к нулю.

Уде 1 (кнопка записи на верхней  $\alpha$  камера перезагрузится $\check{\phantom{\alpha}}$ одновременно нажмите

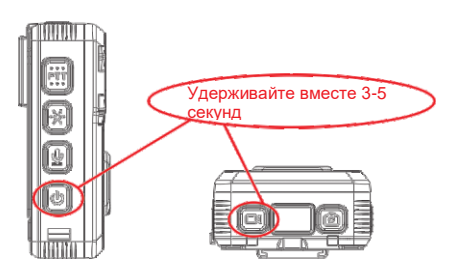

## **16. Зарядка**

Просьба заряжать камеру при помощи USB кабеля и зарядного устройства который включен в комплект. Тип батареи используемый в камере полимер-литиевого типа. Когда устройство будет полностью заряжено, индикатор заряда голубого цвета престанет

## мигать. **Есть два способа заряда камеры** обычный режим. **:**

**1. Подсоединить к компьютеру при помощи кабеля** 

### **USB**

Является нормой то, что камера может не полностью зарядиться, т.к. уровень заряда варьируется от USB порта компьютера.

#### **2. Зарядка устройства с помощью адаптера и USB кабеля**

Камера может работать соответственно и при подсоединении ее к зарядному устройству.

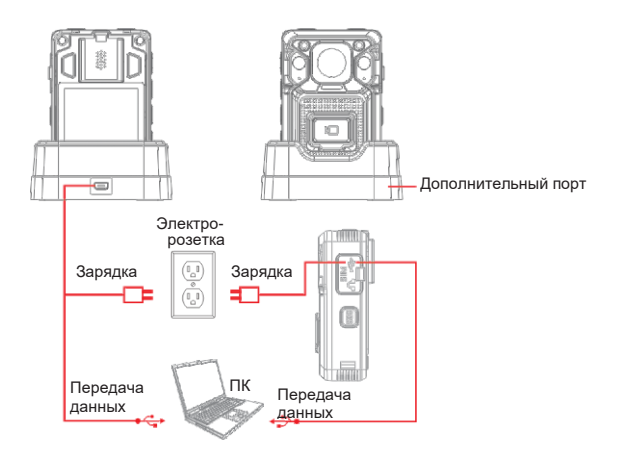

## **17. Гарнитура**

По возможности используйте гарнитуру которая предоставлена в комплекте. Камера подключится автоматически, как только гарнитура будет подключена в разъем для гарнитуры. Удерживайте кнопку «Сontrol» на гарнитуре, и камера установит связь с PTT. Когда гарнитура будет отключена, камера вернется в

## **18. Внешняя камера**

Когда внешняя камера будет подключена с помощью порта USB, дисплей камеры покажет изображение с внешней камеры. При отключении внешней камеры, дисплей камеры переключится к изображению камера устройства.

Установка ПО для управления камерой позволяет пользователю просматривать и загружать сохраненные фото и видео, изменять настройки и изменять текущую дату и время.

## **1. Системные требования**

Операционная система Windows 7,8, или 10 Память жесткого диска для архивации видео (рекомендуемый размер от 1 ТБ)

## **2. Вход в «Cam Manager»**

1. Откройте приложение "Cam Manager" на вашем компьютере. Подсоедините вашу камеру с помощью USB кабеля. Камера автоматически включится и подсоединится к компьютеру.

2. На выбор доступны два типа пользователя:

(1) Обычный пользователь (General User): Данный режим позволяет только просмотр и загрузку файлов. Пароль по умолчанию установлен как: 000000.

(2) Администратор (Administrator): Данный режим позволяет менять настройки видеорегистратора. Пароль по умолчанию: 888888.

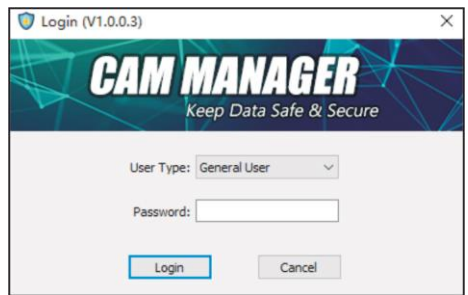

## **3. Информация об камере**

После входа, приложение откроет окно с общей информацией об камере.

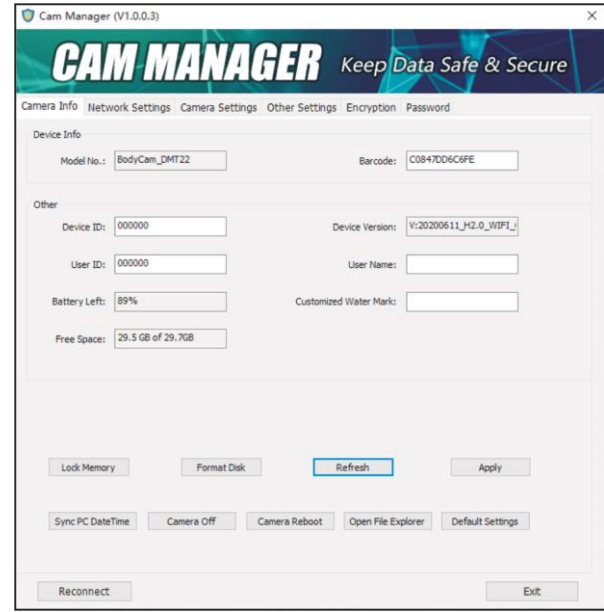

Под "Device Info" указаны модель и номер устройства, а также штрих-код;

1) Под "Other" указаны параметры ИД устройства, ИД пользователя, версия прошивки, уровень заряда батареи,

(2) Нажмите "Refresh" для обновления статуса батареи.

(3) Кликните "Sync PC Date Time" для синхронизации даты и времени камеры с датой и временем компьютера.

(4) Нажмите "Open File Explorer" для получения доступа к карте памяти. Пользователь может проверять, копировать, а также удалять файлы.

(5) Кликните "Format Disk" что форматировать память камеры. Файлы будут УДАЛЕНЫ сразу после нажатия опции, и место на диске будет освобождено.

### **4. Настройки сети**

(1) Под разделом "Server Config", может изменять название устройства, протокол, URL-название сервера, IP сервера порт сервера, менять аккаунт и пароль.

### (2) WIFI

A. Кликните выпадающий список "Link Mode" (под "Universal Setting"). На выбор доступны три опции: **Off /**

### **Auto / Manual**

**Off:** WIFI не включится автоматически после включения камеры.

**Auto:** WIFI включится автоматически после включения камеры. **Manual:** WIFI включается/отключается вручную.

### B. Режим: **AP / Station / Direct**

**AP:** Пользователь может смотреть видео трансляцию при помощи WIFI приложения.

**Station:** Камера подключится к точке доступа WIFI и начнет вести живую трансляцию при помощи специального ПО. **Direct:** Камера обеспечивает видео трансляции на короткие расстояния с помощью прямой функции WIFI на смартфоне.

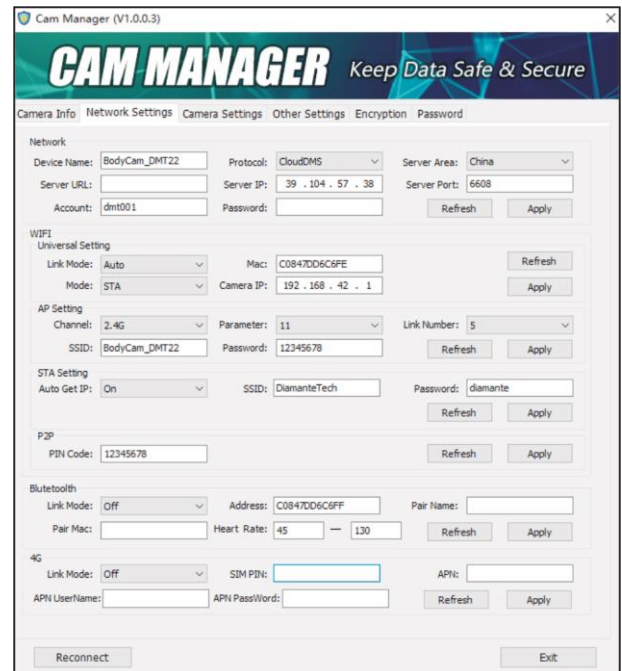

C. В разделе «AP Setting», пользователь может изменить WIFI SSID и пароль WIFI посредством введения нового WIFI SSID в текстовое поле "SSID" и новый пароль в текстовом поле "Password". Щелкните "Apply" для сохранения параметров.

D. В разделе «STA Setting», пользователь может менять WIFI SSID и WIFI пароль посредством введения нового WIFI SSID в текстовом поле "SSID" и новый пароль в текстовом поле "Password". Щелкните "Apply" для сохранения настроек.

E. В режиме «Direct mode», может проверить пароль WIFI. Чтобы изменить пароль, нужно ввести в текстовое окно "Pin Code" новый пароль. Щелкните "Apply" для сохранения настроек.

(3) В меню "Bluetooth" выберите предпочтительные настройки и кликните "Apply" для сохранения параметров.

(4) В меню "4G", выберите предпочитаемые настройки и щелкните "Apply" для сохранения параметров.

### **5. Настройки камеры**

Щелкните окно "Camera Settings" в приложении.

Здесь вы можете изменить настройки устройства. Выберите параметры которые вы желаете изменить, появится список всех доступных параметров для изменения. После выбора настроек щелкните "Apply" для изменения старых параметров на новые.

#### **Основное разрешение (Main Resolution)**

Щелкните на выпадающее окно "Main Resolution". На выбор доступны шесть видов разрешения: **2560x1440 30P / 1920x 1080 60P / 1920x 1080 30P / 1280x720 60P / 1280x720 30P / 848x480 30P**

Выберите нужное разрешение и нажмите "Apply" для сохранения настроек.

### **Качество изображения (Image Quality)**

Кликните на выпадающее окно "Image Quality". На выбор доступны три вида качества: **High / Medium / Low**

Выберите предпочитаемые параметры и нажмите "Apply" для сохранения настроек.

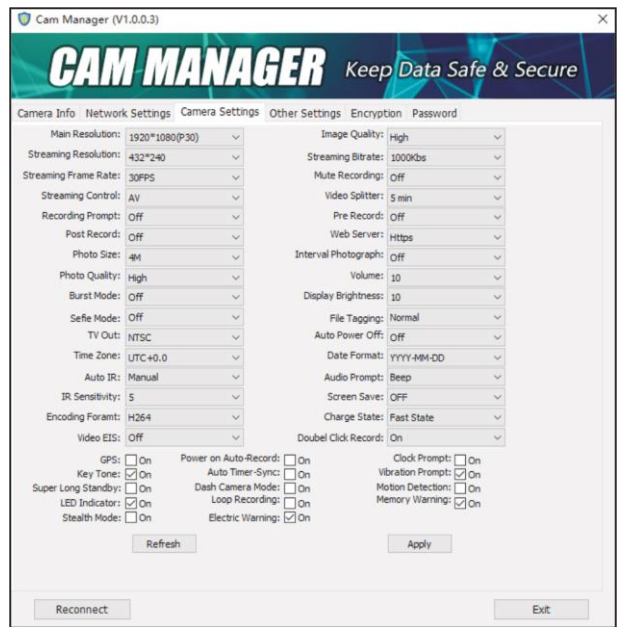

#### **Разрешение видеотрансляции (Streaming Resolution)**

Кликните на впадающее окно "Streaming Resolution". На выбор доступны три вида разрешения для видеотрансляции: **1280 x 720 / 848 x 480 / 432 x 240**

Примечание: качество изображения относится и к качеству видео. Выберите предпочитаемый параметр и щелкните "Apply" для сохранения настроек.

### **Потоковый битрейт (Streaming Bitrate)**

Кликните на выпадающее окно "Streaming Bitrate". На выбор доступно семь видов потокового битрейта: **5000Kbs / 4000Kbs / 3000Kbs / 2000Kbs / 1000Kbs / 500Kbs / 300Kbs**

Выберите предпочитаемый параметр и щелкните "Apply" для сохранения изменений. сохранения настроек. Примечание: Звуковые уведомления производят звуковые

### **Количество кадров в секунду (Streaming Frame Rate)** Кликните на выпадающее окно "Streaming Frame Rate". На выбор доступно шесть параметров:

**5 FPS / 10 FPS / 15 FPS / 20 FPS / 25 FPS / 30 FPS (Предварительная запись) Pre Record** Выберите предпочитаемый параметр и щелкните "Apply" для сохранения настроек.

#### **Мьютирование записи (Mute Recording)** Щелкните на выпадающее окно "Mute Recording". На выбор доступны три опции: **Off / On / Pre-recorded**

Выберите нужный параметр и щелкните "Apply" для

### **Контроль записи (Streaming Control)**

Щелкните на "Streaming Control" панель. На выбор доступны шесть опций контроля: **OFF / Audio / Video / AV / Text / ALL**

Выберите предпочитаемые настройки и щелкните "Apply" для **sec / 30 sec / 60 sec**

#### сохранения изменений. **Видео разделитель (Video Splitter)**

Кликните на панель "Video Splitter". На выбор доступно пять опций разделения видео: **Off** (видео сегментируются на отрезки по 30 мин) **/ 2 min / 5 min / 10 min / 15 min**

Выберите нужный параметр и щелкните "Apply" для сохранения изменений.

Примечание: Разделитель видео сегментирует видео во время записи. Данной опции требуется три минуты на разделение текущего файлы перед записью нового видео. Опция НЕ остановит процесс записи, опция лишь разделит видео файлы более маленькие управляемые файлы.

**Звуковое уведомление для записи (Recording Notification)** Кликните на панель "Recording Notification". На выбор доступны шесть опций: **Off / 5 sec / 10 sec / 15 sec / 30 sec / 60 sec**

Выберите нужный параметр и щелкните "Apply" для

щелчки на определенных интервалах до тех пор, пока ведется запись. Данная опция не влияет на уведомления начала и конца записи.

Кликните на выпадающую панель "Pre Record". При проверке через секунду, камера запишет 5-120ти секундное видео до нажатия кнопки начала записи. На выбор доступны восемь опций предварительной записи: **Off / 5 sec / 10 sec / 15 sec / 20 sec / 30 sec / 60 sec / 120 sec**

сохранения настроек. Выберите предпочитаемый параметр и щелкните "Apply" в Выберите предпочитаемый параметр и щелкните "Apply" для сохранения изменений.

#### **Последующая запись (Post Record)**

Кликните на выпадающую панель "Post Record". На выбор доступны шесть вариантов длины записи: **Off / 5 sec / 10 sec / 20**  сохранения изменений.<br>Выберите нужный параметр и щелкните "Apply" для  $\sim$  Выберите нужный параметр и щелкните "Apply" для

> Примечание: Камера запишет дополнительное видео выбранной длины после нажатия кнопки старта записи.

### **Адрес веб-сервера (Web Server)**

Кликните на панель "Web Server". На выбор доступно четыре варианта веб-адресов: **Off / Http / Https / Http & Https**

Выберите нужный параметр и щелкните "Apply" для сохранения изменений.

Примечание: Записанные файлы можно просмотреть с помощью веб-сервера если сеть WIFI доступна для подключения.

**Размер фото (Photo Size)** Кликните на панель "Photo Size". На выбор доступно шесть настроек: **40M / 30M / 16M / 12M / 8M / 4M**

Выберите сохранения изменений. нужный параметр и щелкните "Apply" для сохранения изменений.

#### **Покадровая сьемка (Timelapse)**

Кликните на панель "Timelapse". На выбор доступны шесть вариантов покадровой съемки: **Off / 0.5 sec / 1 sec / 3 sec / 5 sec / 10 sec** Выберите предпочитаемый параметр и щелкните "Apply" для

сохранения изменений. Выберите нужный параметр и щелкните "Apply" для сохранения изменений. **Маркировка файлов (File Tagging)**

**Качество фото (Photo Quality)** Кликните на панель "Photo Quality". На выбор доступны три опции: **High / Medium / Low**

Выберите нужный параметр и щелкните "Apply" для сохранения изменений.

### **Громкость (Volume)**

Кликните на панель "Volume". Выберите нужный уровень громкости и щелкните "Apply" для сохранения изменений. Цифра «1» –самый низкий уровень громкости; «10» - самый высокий уровень громкости.

### **Серийная съемка (Burst Mode)**

Кликните на панель "Burst Mode". На выбор доступны восемь вариантов съемки: **Off / 2 pictures / 3 pictures / 5 pictures / 10 pictures / 15 pictures / 20 pictures / 30 pictures**

Данная опция подразумевает создания определенного подразнов по сохранения изменений. количества фотографий. **Часовой пояс (Time Zone)**

Выберите нужный параметр и щелкните "Apply" для сохранения изменений.

**Яркость экрана (Display Brightness)** Кликните на панель "Display Brightness".

Выберите нужный уровень яркости и нажмите "Apply" для

**Сэлфи-режим (Selfie Mode)** Кликните на панель "Selfie". На выбор доступно четыре варианта сьемки сэлфи: **Off / 3 sec / 5 sec / 10 sec**

Кликните на панель "File Tagging". Выберите предпочитаемые настройки и щелкните "Apply" для сохранения изменений.

### **ТВ-выход (TV Out)**

Кликните на панель "Video Standard". На выбор доступны две варианта для ТВ подключения: **NTSC / PAL**

Выберите нужный параметр и щелкните "Apply" для сохранения изменений.

**Автоотключение (Auto Power Off)** Кликните на панель "Auto Power Off". На выбор доступны семь опций: **Off / 30 sec / 1 min / 3 min / 5 min / 10 min / 30 min**

Выберите нужный параметр и щелкните "Apply" для

Кликните на панель "Time Zone" что выбора корректного часового пояса после этого GPS установит актуальную дату и время.

**Формат даты (Date Format)** Кликните на панель "Date Format". На выбор доступны три формата: **YYYY-MM-DD / DD-MM-YYYY / MM-DD-YYYY**

Выберите нужный формат и щелкните "Apply" для сохранения изменений.

**Автоматическая ИК подсветка (Auto lR)** Кликните на панель "Auto lR". На выбор доступны четыре настройки: **Off / Manual / During Recording / Auto**

Выберите предпочитаемый параметр и шелкните "Apply" для и пред похранения изменений. сохранения изменений. **EIS видео (Video EIS)**

**Вид звукового уведомления (Audio Prompt)** Кликните на панель "Audio Prompt" drop down. На выбор доступно три варианта: **Off / Beep / Speech**

Выберите нужный параметр и щелкните "Apply" для сохранения изменений.

**Чувствительность ИК (IR Sensitivity)** Кликните на панель "IR Sensitivity". Выберите предпочитаемую чувствительность и нажмите "Apply" для сохранения настроек.

**Автоотключение дисплея (LCD Auto Off)** Кликните на панель "LCD Auto Off". На выбор доступно шесть опций: **Off / 10 sec / 30 sec / 1 min / 3 min / 5 min**

Выберите нужный параметр и щелкните "Apply" для сохранения изменений.

**Формат кодирования (Encoding Format)** Кликните на панель "Encoding Format". На выбор доступно

Выберите нужный параметр и щелкните "Apply" для сохранения изменений.

### **Настройки зарядки устройства (Charge State):**

Кликните на панель "Encoding Format". На выбор доступный три варианта:

**Off:** Камера не будет заряжаться во время работы.

**Normal State:** Обычный режим зарядки во время работы камеры.

**Fast State:** Быстрый режим зарядки во время работы камеры.

Выберите нужный параметр и щелкните "Apply" для

Кликните на панель "Video EIS". На выбор доступны две опции: **Off / On**

Выберите нужный параметр и щелкните "Apply" для сохранения изменений.

#### **Запись двойным щелчком (Double Click Record)**

Кликните на панель "Video EIS". На выбор доступны две опции: **Off / On**

Выберите нужный параметр и щелкните "Apply" для сохранения изменений.

**GPS**

Щелкните на окно "GPS" для включения или выключения GPS.После проверки, GPS будет включен. Пожалуйста удостоверьтесь что модуль GPS установлен в камере. После получения сигнала GPS, включите камеру, иконка GPS станет два вида кодирования: **H.265 / H.264** M после этого координаты GPS будут отображаться в видео.

**Авто запись при включении камеры (Power-on Auto Record)** Кликните на окно "Power-on Auto Record" для включения авто записи после включение камеры.

#### **Звуковое напоминание часов (Clock Prompt)**

Кликните на окно "Key Tone" для включения/отключения звуковых напоминаний часов.

#### **Звуковой сигнал для клавиш (Key Tone)**

Кликните на окно "Key Tone" для отключения/включения вибрации камеры. После изменений, нажатие клавиш будет происходить с звуковыми сигналами.

#### **Авто-обновление времени (Auto Update Time)**

Кликните на окно "Vibration" для включения/ отключения функции авто-обновления.

**On:** Во время получения GPS сигнала, дата и время будут синхронизированы с GPS.

**Off:** Во время соединения с «Cam Manager», дата и время камеры не будут синхронизироваться с датой и временем на ПК.

Кликните на окно "Vibration Prompt" включения/отключения вибрации камеры. **Режим без оповещений (Stealth Mode)**

## **Расширенный режим ожидания (Enhanced Standby)** Щелкните на окно "Enhanced Standby" установите флажок для включения расширенного режима ожидания, снимите

#### **Режим видеорегистратора (Dash Camera Mode)**

Щелкните на окно "Dash Camera Mode" для автоматического подключения камеры и старта записи при включенной зарядке, например при зарядке автомобиля.

#### **Обнаружение движения (Motion Detection)**

Щелкните на окно "Motion Detection" установите флажок для включения обнаружения движения, снимите флажок для отключения.

### **LED индикация (Led Indicator)**

При включении данной функции, индикатор LED будет гореть если видео или фото были сделаны, и уровень заряда батареи камеры низок.

#### **Циклическая запись (Loop Recording)**

ВКЛ (**On):** При заполнении внутреннего хранилища, более ранее записанные файлы будут перезаписаны.

**ВЫКЛ(Off):** Камера прекратит запись при заполнении внутреннего хранилища.

#### **Предупреждение об заполнении внутреннего хранилища (Low Space Warning)**

ВКЛ(**On):** Камера будет оповещать об заполнении внутреннего хранилища.

**ВЫКЛ (Off):** Камера не будет оповещать об заполнении внутреннего хранилища. **Вибрация (Vibration Prompt)**

этом режиме у регистратора будут отключены: LED индикация, звуки клавиш и звуковая индикация.

#### флажок для отключения. **Предупреждение о низком заряде устройства**

**On:** Камера оповестит о низком заряде устройства. **Off:** Камера не будет оповещать о низком заряде устройства.

## **6. Шифрование AES**

Выберете "AES256 Encryption" во вкладке управление камерой

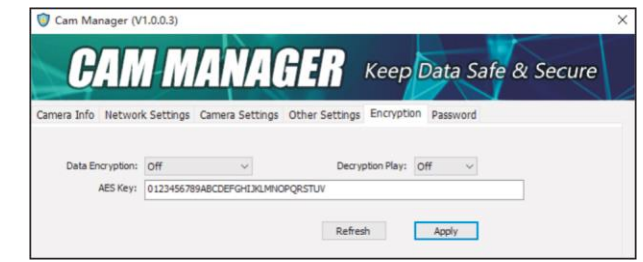

### **Шифрование Данных**

Выберете "Data Encryption" в раскрывающемся списке. На выбор доступны четыре настройки:

### **Дешифрование Данных**

Выберете "Decryption Play" в раскрывающемся списке. На выбор доступны две настройки: **Off / On**

Примечание: При выборе этого параметра на экране Нажмите "Apply", чтобы сохранить. отображается информация о зашифрованном видео в режиме воспроизведения. Примечание: Пароли можно изменить только при входе в

### **AES Key**

Выберете AES Key, просто введите новый ключ AES в текстовое поле. Ключ AES состоит из букв и цифр.

После изменения настроек нажмите «Apply» для сохранения.

### **7. Изменение пароля**

Выберете "Change Password" в программе Camera Management Software.

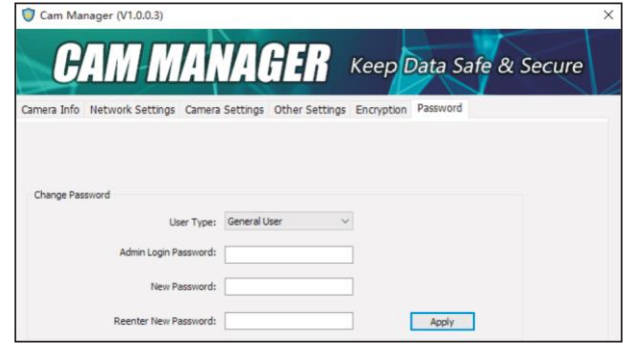

**Off / File Encryption / Streaming Encryption / Both** Отсюда вы можете изменить пароли устройства. Выберите тип пользователя для пароля, который вы хотите изменить. Введите пароль администратора, затем введите новый пароль, который вы хотите установить для типа пользователя, и подтвердите пароль.

систему с учетной записью администратора. Пароль администратора всегда будет требоваться для внесения изменений в пароли любых учетных записей.

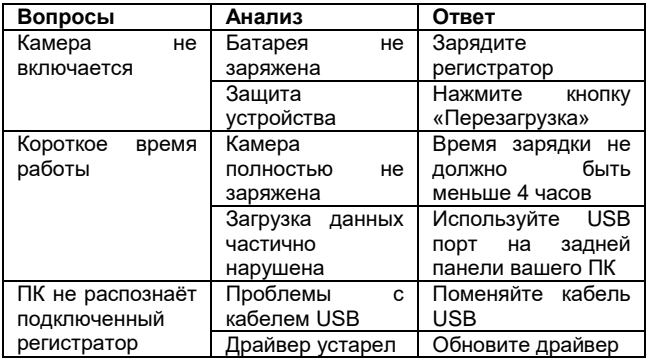

# **ИНФОРМАЦИЯ ДЛЯ ПОЛЬЗОВАТЕЛЯ**

Даже если в течение гарантийного срока произойдет следующее, будут взиматься определенные расходы на

(1) Неисправности и повреждения, вызванные неправильным использованием, несанкционированным ремонтом и переделкой.

(2) Ущерб, причиненный пожаром, наводнением, аномальным напряжением, другими стихийными бедствиями и вторичным повреждением продукта.

# **ЧАСТЫЕ ВОПРОСЫ ИНФОРМАЦИЯ ДЛЯ ПОЛЬЗОВАТЕЛЯ**

(3) Неисправность продукта, вызванная падением и или не правильной транспортировкой.

(4) Неисправность продукта, вызванная Не соответствием инструкции по эксплуатации.

(5) Неисправности и повреждения, вызванные другими препятствиями (искусственные факторы или внешнее устройство).